# **Spade-BDI Documentation**

*Release 0.3.0*

**Sergio Frayle Pérez**

**Jun 13, 2023**

## Contents:

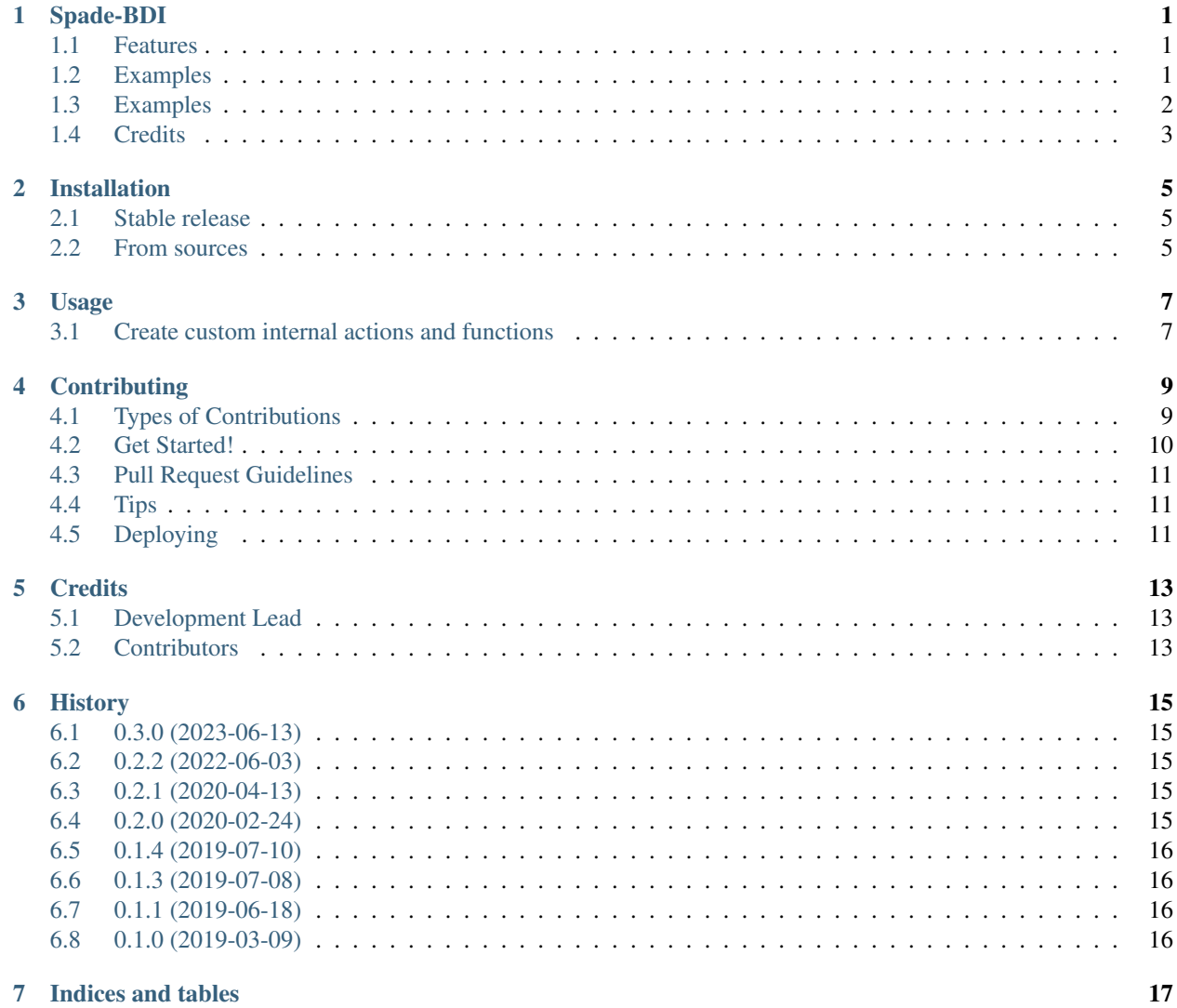

## Spade-BDI

<span id="page-4-0"></span>Create hybrid agents with a BDI layer for the SPADE MAS Platform.

- Free software: GNU General Public License v3
- Documentation: [https://spade-bdi.readthedocs.io.](https://spade-bdi.readthedocs.io) (to be completed)

#### <span id="page-4-1"></span>**1.1 Features**

- Create agents that parse and execute an ASL file written in AgentSpeak.
- Supports Agentspeak-like BDI behaviours.
- Add custom actions and functions.
- Send TELL, UNTELL and ACHIEVE KQML performatives.

## <span id="page-4-2"></span>**1.2 Examples**

basic.py:

```
import getpass
from spade_bdi.bdi import BDIAgent
server = input("Please enter the XMPP server address: ")
password = getpass.getpass("Please enter the password: ")
a = BDIAgent("BasicAgent@" + server, password, "basic.asl")
a.start()
a.bdi.set_belief("car", "blue", "big")
a.bdi.print_beliefs()
print(a.bdi.get_belief("car"))
a.bdi.print_beliefs()
a.bdi.remove_belief("car", 'blue', "big")
a.bdi.print_beliefs()
print(a.bdi.get_beliefs())
a.bdi.set_belief("car", 'yellow')
```
basic.asl:

```
!start.
```

```
+!start <-
   +car(red);
   .a_function(3,W);
   .print("w =", W);literal_function(red,Y);
   .print(TY = " , Y);.custom_action(8);
   +truck(blue).
+car(Color)
<- .print("The car is ",Color).
```
### <span id="page-5-0"></span>**1.3 Examples**

basic.py:

```
import getpass
from spade_bdi.bdi import BDIAgent
server = input("Please enter the XMPP server address: ")
password = getpass.getpass("Please enter the password: ")
a = BDIAgent("BasicAgent@" + server, password, "basic.asl")
a.start()
a.bdi.set_belief("car", "blue", "big")
a.bdi.print_beliefs()
print(a.bdi.get_belief("car"))
a.bdi.print_beliefs()
```
(continues on next page)

(continued from previous page)

```
a.bdi.remove_belief("car", 'blue', "big")
a.bdi.print_beliefs()
print(a.bdi.get_beliefs())
a.bdi.set_belief("car", 'yellow')
```
basic.asl:

```
!start.
+!start <-
   +car(red);
   .a_function(3,W);
    .print ("w =", w);literal_function(red,Y);
    .print(TY = " , Y);.custom_action(8);
    +truck(blue).
+car(Color)
 <- .print("The car is ",Color).
```
## <span id="page-6-0"></span>**1.4 Credits**

This package was created with [Cookiecutter](https://github.com/audreyr/cookiecutter) and the [audreyr/cookiecutter-pypackage](https://github.com/audreyr/cookiecutter-pypackage) project template.

## Installation

#### <span id="page-8-1"></span><span id="page-8-0"></span>**2.1 Stable release**

To install Spade-BDI, run this command in your terminal:

**\$** pip install spade\_bdi

This is the preferred method to install Spade-BDI, as it will always install the most recent stable release.

If you don't have [pip](https://pip.pypa.io) installed, this [Python installation guide](http://docs.python-guide.org/en/latest/starting/installation/) can guide you through the process.

#### <span id="page-8-2"></span>**2.2 From sources**

The sources for Spade-BDI can be downloaded from the [Github repo.](https://github.com/javipalanca/spade_bdi)

You can either clone the public repository:

**\$** git clone git://github.com/javipalanca/spade\_bdi

Or download the [tarball:](https://github.com/javipalanca/spade_bdi/tarball/master)

**\$** curl -OL https://github.com/javipalanca/spade\_bdi/tarball/master

Once you have a copy of the source, you can install it with:

```
$ python setup.py install
```
#### Usage

#### <span id="page-10-1"></span><span id="page-10-0"></span>**3.1 Create custom internal actions and functions**

You must to overload the add\_custom\_actions method and to use the add\_function or add (for actions) decorator. This custom method receives always the actions parameter:

```
import spade_bdi
class MyCustomBDIAgent(BDIAgent):
    def add_custom_actions(self, actions):
        @actions.add_function(".my_function", (int,))
        def _my_function(x):
            return x * x
        @actions.add(".my_action", 1)
        def _my_action(agent, term, intention):
            arg = agentspeak.grounded(term.args[0], intention.scope)
            print(arg)
            yield
```
Hint: Adding a function requires to call the add\_function decorator with two parameters: the name of the function (starting with a dot) and a tuple with the types of the parameters (e.g.  $(int, str)$ ).

Hint: Adding an action requires to call the add decorator with two parameters: the name of the action (starting with a dot) and the number of parameters. Also, the method being decorated receives three parameters: agent, term, and intention.

### **Contributing**

<span id="page-12-0"></span>Contributions are welcome, and they are greatly appreciated! Every little bit helps, and credit will always be given. You can contribute in many ways:

### <span id="page-12-1"></span>**4.1 Types of Contributions**

#### **4.1.1 Report Bugs**

Report bugs at [https://github.com/javipalanca/spade\\_bdi/issues.](https://github.com/javipalanca/spade_bdi/issues)

If you are reporting a bug, please include:

- Your operating system name and version.
- Any details about your local setup that might be helpful in troubleshooting.
- Detailed steps to reproduce the bug.

#### **4.1.2 Fix Bugs**

Look through the GitHub issues for bugs. Anything tagged with "bug" and "help wanted" is open to whoever wants to implement it.

#### **4.1.3 Implement Features**

Look through the GitHub issues for features. Anything tagged with "enhancement" and "help wanted" is open to whoever wants to implement it.

#### **4.1.4 Write Documentation**

Spade-BDI could always use more documentation, whether as part of the official Spade-BDI docs, in docstrings, or even on the web in blog posts, articles, and such.

#### **4.1.5 Submit Feedback**

The best way to send feedback is to file an issue at [https://github.com/javipalanca/spade\\_bdi/issues.](https://github.com/javipalanca/spade_bdi/issues)

If you are proposing a feature:

- Explain in detail how it would work.
- Keep the scope as narrow as possible, to make it easier to implement.
- Remember that this is a volunteer-driven project, and that contributions are welcome :)

#### <span id="page-13-0"></span>**4.2 Get Started!**

Ready to contribute? Here's how to set up *spade\_bdi* for local development.

- 1. Fork the *spade\_bdi* repo on GitHub.
- 2. Clone your fork locally:

\$ git clone git@github.com:your\_name\_here/spade\_bdi.git

3. Install your local copy into a virtualenv. Assuming you have virtualenvwrapper installed, this is how you set up your fork for local development:

```
$ mkvirtualenv spade bdi
$ cd spade_bdi/
$ python setup.py develop
```
4. Create a branch for local development:

\$ git checkout -b name-of-your-bugfix-or-feature

Now you can make your changes locally.

5. When you're done making changes, check that your changes pass flake8 and the tests, including testing other Python versions with tox:

```
$ flake8 spade_bdi tests
$ python setup.py test or py.test
$ tox
```
To get flake8 and tox, just pip install them into your virtualenv.

6. Commit your changes and push your branch to GitHub:

```
$ git add .
$ git commit -m "Your detailed description of your changes."
$ git push origin name-of-your-bugfix-or-feature
```
7. Submit a pull request through the GitHub website.

## <span id="page-14-0"></span>**4.3 Pull Request Guidelines**

Before you submit a pull request, check that it meets these guidelines:

- 1. The pull request should include tests.
- 2. If the pull request adds functionality, the docs should be updated. Put your new functionality into a function with a docstring, and add the feature to the list in README.rst.
- 3. The pull request should work for Python 2.7, 3.4, 3.5 and 3.6, and for PyPy. Check [https://travis-ci.org/](https://travis-ci.org/javipalanca/spade_bdi/pull_requests) [javipalanca/spade\\_bdi/pull\\_requests](https://travis-ci.org/javipalanca/spade_bdi/pull_requests) and make sure that the tests pass for all supported Python versions.

## <span id="page-14-1"></span>**4.4 Tips**

To run a subset of tests:

```
$ py.test tests.test_spade_bdi
```
## <span id="page-14-2"></span>**4.5 Deploying**

A reminder for the maintainers on how to deploy. Make sure all your changes are committed (including an entry in HISTORY.rst). Then run:

```
$ bumpversion patch # possible: major / minor / patch
$ git push
$ git push --tags
```
Travis will then deploy to PyPI if tests pass.

## **Credits**

## <span id="page-16-1"></span><span id="page-16-0"></span>**5.1 Development Lead**

• Sergio Frayle Pérez [<sfp932705@gmail.com>](mailto:sfp932705@gmail.com)

## <span id="page-16-2"></span>**5.2 Contributors**

• Javi Palanca [<jpalanca@gmail.com>](mailto:jpalanca@gmail.com)

## **History**

## <span id="page-18-1"></span><span id="page-18-0"></span>**6.1 0.3.0 (2023-06-13)**

• Updated to SPADE 3.3.0.

#### <span id="page-18-2"></span>**6.2 0.2.2 (2022-06-03)**

- Added exception when belief is not initialized.
- Improved examples.
- Improved documentation.

## <span id="page-18-3"></span>**6.3 0.2.1 (2020-04-13)**

- Fixed a bug when updating beliefs.
- Upgraded spade version to 3.1.4.

#### <span id="page-18-4"></span>**6.4 0.2.0 (2020-02-24)**

- Created add\_custom\_actions method.
- Added example for actions.
- Improved documentation.
- Added some helpers like pause\_bdi, resume\_bdi.
- Now the asl file in the constructor is mandatory.

## <span id="page-19-0"></span>**6.5 0.1.4 (2019-07-10)**

• Allow to send messages to JIDs stored as beliefs.

## <span id="page-19-1"></span>**6.6 0.1.3 (2019-07-08)**

- Allow .send to a list of receivers.
- Allow to receive messages with lists of lists.
- Fixed readme.

## <span id="page-19-2"></span>**6.7 0.1.1 (2019-06-18)**

- Moved from pyson to python-agentspeak
- Added some helpers like pause\_bdi, resume\_bdi.
- Now the asl file in the constructor is mandatory.
- Allow to send tell messages with no args.
- Allow sending messages with variables.
- Extended the examples.

## <span id="page-19-3"></span>**6.8 0.1.0 (2019-03-09)**

• First release on PyPI.

Indices and tables

- <span id="page-20-0"></span>• genindex
- modindex
- search